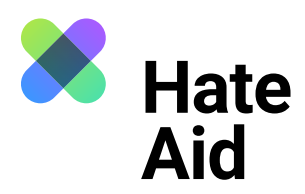

# **Wie dokumentiere ich Hatespeech**

# **auf Linkedin?**

Um Hass rechtssicher zu dokumentieren, musst du einen Screenshot (ein Bildschirmfoto) vom Hasstext anfertigen.

Die Screenshots dienen als **Beweismittel.** Sie dokumentieren, **wo, wann, wer, was** geschrieben hat.

Neben dem Hasskommentar muss der Screenshot auch das Datum und die Uhrzeit der Veröffentlichung sowie den (User-)Namen der\*des mutmaßlichen Täterin\*Täters enthalten.

Für die meisten Windows-Computer funktioniert hier die Tastenkombination **Alt + Druck + Strg.** Für Apple ist **Cmd + Shift + 3** die Tastenkombination. Ausführliche Anleitungen, wie Du einen Screenshot machen kannst, findest du z. B. [hier für Mac](https://www.macwelt.de/a/screenshots-am-mac-erstellen-so-geht-s,3209346), [hier für Windows](https://support.microsoft.com/de-de/windows/aufnehmen-von-screenshots-mithilfe-des-snipping-tools-00246869-1843-655f-f220-97299b865f6b) und [hier für Linux.](https://www.linux-community.de/ausgaben/linuxuser/2010/12/schnell-und-bequem-screenshots-erstellen/) Zudem ist es sinnvoll, einen weiteren Screenshot anzufertigen, um **Datum und Uhrzeit der Aufnahme** des Hasskommentars festzuhalten. Das geht am einfachsten mit dem Browser Plug-in **Atomshot**. Falls das Programm bei dir nicht funktioniert, reicht es auch wenn Uhrzeit und Datum auf deinem Bildschirm zu sehen sind. Wie man Atomshot herunterlädt, könnt ihr [hier](https://ggr-law.com/screenshot-tool-beweise-atomshot/) nachlesen. Eine Anleitung zur Nutzung von Atomshot gibt es [hier.](https://www.youtube.com/watch?v=wSBBzVOrsC0) Wichtig: Atomshot funktioniert nur im Chrome Browser.

### **Schritt 1: Kontext sichern**

Die Dokumentation eines Hasstextes erfolgt am besten so, dass dieser direkt unter dem Beitrag steht, auf den er sich bezieht. Es muss deutlich werden, gegen wen sich der Hasskommentar richtet und dass er nicht etwa auf einen der anderen Kommentare innerhalb der Diskussion antwortet.

Bei Linkedin gibt es keine Möglichkeit, das genaue Datum oder die Uhrzeit anzeigen zu lassen. Deswegen solltest du Inhalte mit Atomshot sichern oder per Screenshot mit deinem Handy oder Computer vom gesamten Bildschirm, auf dem Uhrzeit und vollständige Datumsanzeige sichtbar sind. Hier ist die frühestmögliche Dokumentation wichtig, sodass bestenfalls die Uhrzeit bzw. der Zeitraum, wann der Kommentar verfasst wurde, eingeschränkt werden kann.

Es kann sein, dass der Screenshot in der Zwischenablage verschwindet. Dann muss der Screenshot einfach direkt über **Strg + V** bzw. **Cmd + V** in ein Worddokument eingefügt werden. Schließe alle Fenster, die du nicht auf dem Screenshot sichtbar haben willst.

Auch bei Privatnachrichten ist es wichtig, dass der Kontext klar wird, der die Hassnachricht ausgelöst hat. Dies kann zum Beispiel ein öffentlicher Post oder Kommentar sein.

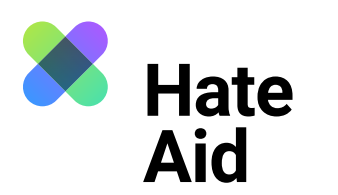

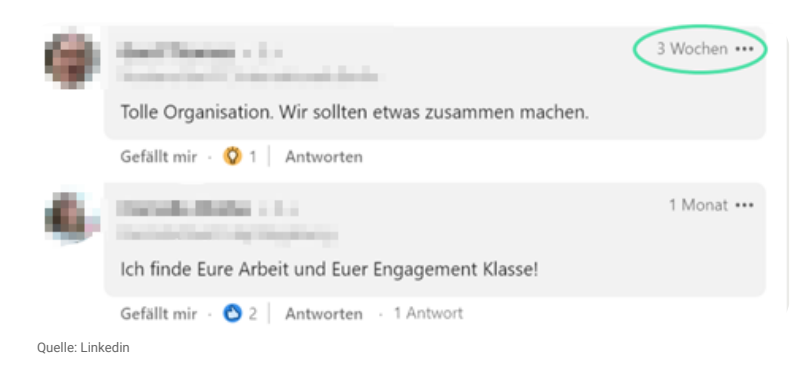

# **Schritt 2: Inhalt des Kommentars**

Kopiere und speichere den Kommentar, den Ausgangspost, den Profilnamen des\*der Täter\*in sowie die URL des Kommentars, des Ausgangsposts und des Profils in Textform, z. B. in einem Word-Dokument. Um die URL des Kommentars bzw. des Posts zu kopieren, klickst du auf die drei Punkte oben rechts im Kommentar und dann auf "Link zum Kommentar kopieren".

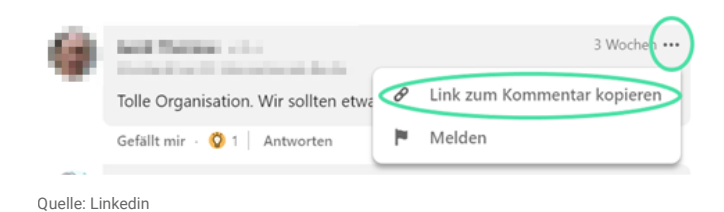

# **Schritt 3: Sichern des Täter\*innenprofils**

Bei Linkedin haben die User\*innen Accounts, die ebenfalls gesichert werden müssen. Speichere dazu den User\*innennamen, die URL des Täter\*innenprofils und mache einen Screenshot des Profils.

**Hinweis:** Bei Linkedin können Nutzer\*innen sehen, wer ihr Profil besucht.

### **Schritt 4: Sichern der gesamten Seite**

Zusätzlich solltest du die gesamte Seite mit dem zu meldenden Content als PDF sichern, um den Kontext zu bewahren und die Dokumentation zu datieren. Im Chrome- und Firefox-Browser kannst du im Menü (drei Punkte bzw. Striche in der oberen rechten Ecke des Fensters) den Menüpunkt "Drucken..." auswählen. Statt eines Druckers wählst du dann als "Ziel" die Option "als PDF speichern" aus.

# **Schritt 5: Meldeformular ausfüllen**

Alle gesammelten Beweise müssen in unser [Meldeformular](https://hateaid.org/meldeformular/) eingetragen werden.